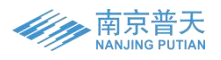

# **液晶手持编程器使用说明书**

# **一、产品图片**

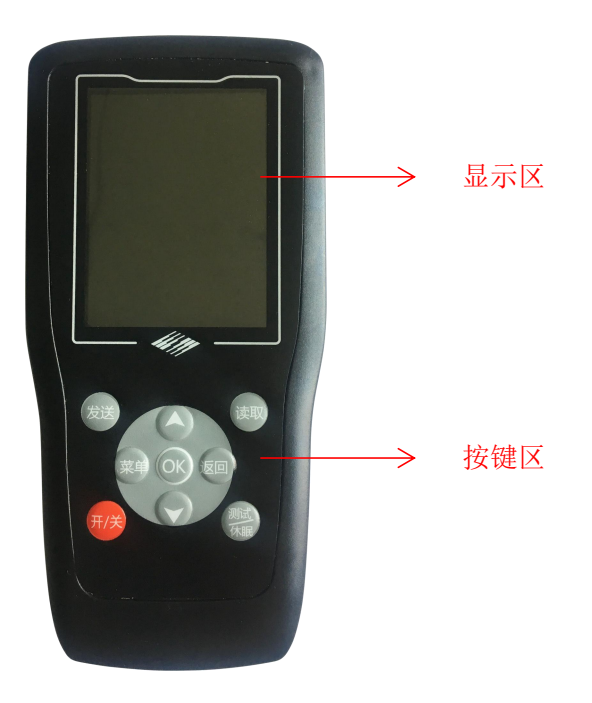

# **二、按键功能说明**

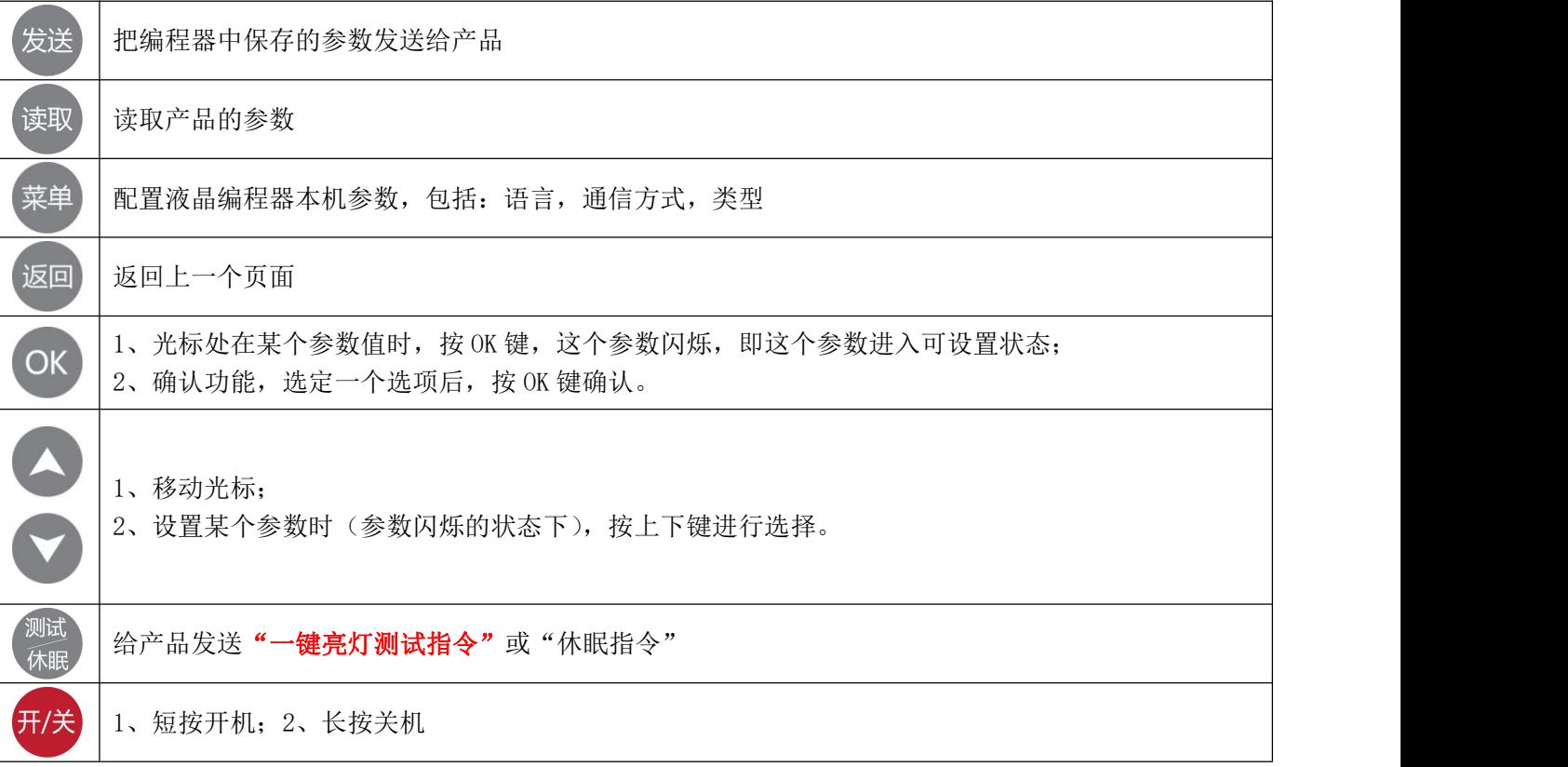

## **三、操作说明**

### **1、开机**

此液晶编程器可以用三节 7 号电池供电, 或者用 USB 线连接移动电源供电。在电源接好后, 按 H/关 键或任意 键开机。

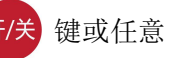

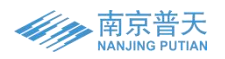

#### **2、关机**

长按 开/关 键关机; 或者 120 秒无操作后自动关机。

#### **3、配置液晶编程器本机参数**

此液晶编程器同时适用我司无线产品和红外产品,既可设置路灯控制器又可设置市电电源产品,所以在使用此 液晶编程器时,须根据所选产品,先把本机参数配置好。

本机参数有:语言,通信方式,类型语言有中文,英文可选。 通信方式有红外和无线,无线还可设置通信距离。 类型有:太阳能路灯遥控器(适合路灯控制器型号) 一体化灯板遥控器(适合一体化灯板) 市电互补型遥控器(适合市电互补型控制器)

智慧电源型遥控器(适合智慧电源和可编程电源产品)

#### **4、设置产品参数**

根据产品,先把液晶编程器本机参数配置好,在选择相应的编程器类型后,按 / 键进入型号选择或参数修 改界面。

①若类型是太阳能路灯遥控器,需要先选择对应型号,然后再设置其他参数。

②若类型是一体化灯板遥控器, 那么只有一个型号"TLL0315-LED", 此型号适合所有一体化灯板, 所以不需要 选择型号,直接修改参数。

③若类型是市电互补型遥控器,需要先选择对应型号,然后再设置其他参数。

④若类型是智慧电源型遥控器,那么只有一个型号"智慧电源",此型号适合我司所有智慧电源和可编程电源 产品,所以不需要选择型号,直接修改参数。

### **5、发送产品参数**

把需要的参数保存到液晶编程器中后,再将液晶编程器对准产品,按 发送 键,一声"嘀"长音说明发送成功, 三声"嘀""嘀""嘀"短音说明发送失败。

#### **6、读取产品参数**

将液晶编程器对准产品,按 读取键,液晶编程器即显示出产品的当前状态。

#### **7、测试指令**

若想对某型号执行测试指令,液晶编程器需进入这个型号的参数设置界面,然后按 对着产品的通信口,再次按 键,发送测试指令。

#### **8、休眠指令**

若想对某型号执行休眠指令,液晶编程器需进入这个型号的参数设置界面,然后按 第 键,选择休眠指令, 对着产品的通信口,再次按 <sup>测试</sup> 键, 发送休眠指令。

### **四、其他说明**

1、测试指令只针对带测试功能的产品,休眠指令只针对带休眠功能的产品;

2、设置产品参数时,此液晶编程器是每设好一个值就保存一个值,无需所有值都设好后再按确认键保存。意 思也就是只要参数界面无光标在闪烁了,此编程器就保存了这个界面的参数。所以在发送产品参数之前,请确 保所有参数值均已按需求设置正确。

3、此版液晶编程器既适用我司红外产品,又适用我司无线产品。